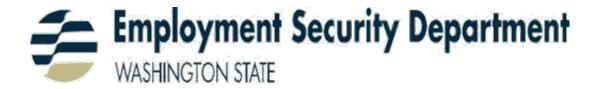

# Create an SEAP SAW Account for eServices and Other Help

Self-Guide to assist claimant with Creating a SEAP account, Trouble Shooting, Forgot username, and Forgot password

# What is SEAP?

It stands for: **S**aw **E**nabled **A**gency **P**rogram (or **P**ortal).

Use of SEAP indicates the customer is accessing SecureAccessWashington through the website of the agency whose services they are seeking. For example, the customer is trying to sign up for unemployment benefits and is at the Employment Security website to use eServices.

You can think of SEAP as a mask showing the face of your agency, while actually taking the user to SAW to set up their logon username and password, as well as provide contact and security information.

SEAP (SAW Enabled Agency Portal) is a portal behind SAW (Secure Access Washington)

You'll Need a SEAP/SAW Account – eServices Sign In Secure.ESD.WA.GOV

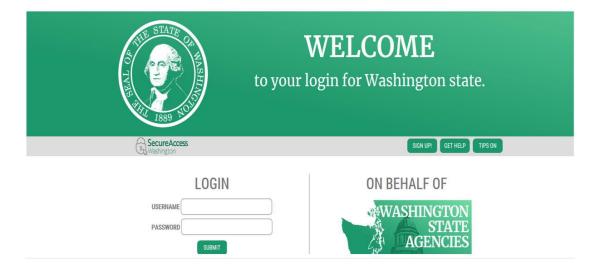

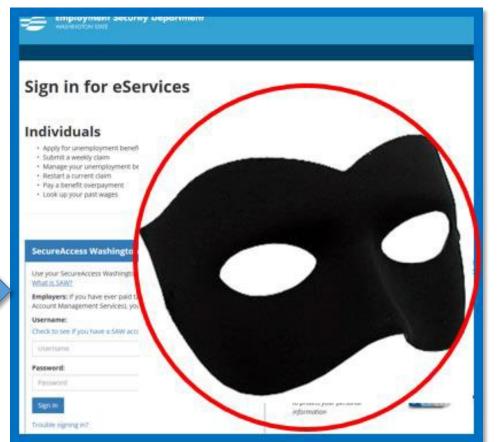

# Note if you are starting from SEAP

# Creating a SEAP Account

Step-by-Step by the eServices Help Desk

> Last Updated: 10/21/2019

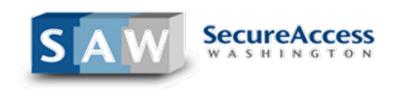

#### Sign in for eServices

# Start from: Secure.ESD.WA.GOV

#### Individuals

- · Apply for unemployment benefits
- Submit a weekly claim · Manage your unemployment benefits claim
- Restart a current claim
- Pay a benefit overpayment
- Look up your past wages

#### **Employers**

- Pay taxes
   Apply for SharedWork
- Apply for the Work Opportunity Tax Credit
- · Manage your employees' unemployment claims
  - Send a secure message
  - · View and respond to correspondence
  - File an appeal

## **SEAP Homepage**

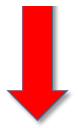

https://secure.esd.wa.gov

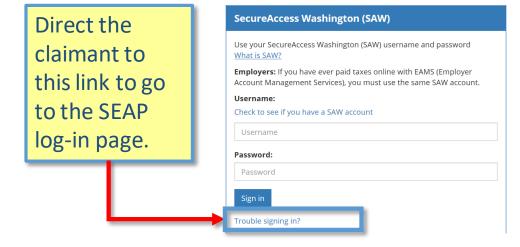

#### Need an account?

If you haven't already, you must create and activate a SecureAccess Washington (SAW) account to use our online services. What is SAW?

Check to see if you have a SAW account

We use SecureAccesss Washington to protect your personal information

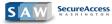

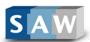

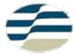

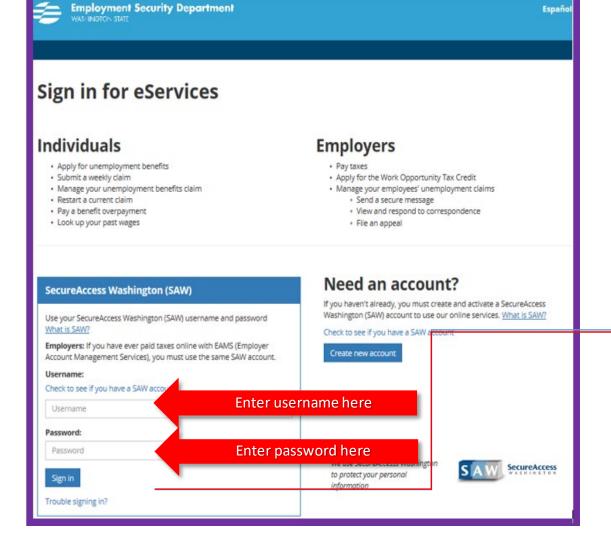

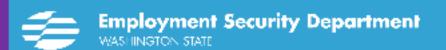

# →Trouble signing in?

#### Forgot username

Locate username(s) associated with your email address

## Forgot password

Receive an email with a temporary password

## I haven't received my activation link

Get another activation link sent to you by email or text

# Login Page secure.esd.wa.gov

# Potential Issues on this page for Existing Accounts:

- 1. Forgot Username
- 2. Forgot Password

There are three basic steps: A –B –C:

- A. Activate the account (if no account exists, it can be created at this point)
- B. Be sure to enter enrollment/device verification information for the SAW account C. Confirm identity with Employment Security Once the customer has activated the account, entered verification information, and confirmed their identity, they will arrive at ESD's landing

Customers can then select from three types of services:

- •Apply for unemployment benefits or manage current and past claims
- •Send a secure message
- •Look up past wages

page.

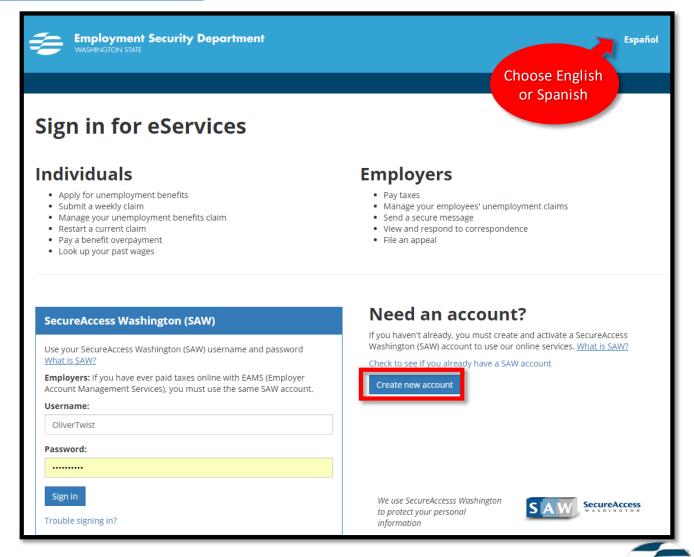

Ask the claimant to Bookmark this page for easy return.

Click the "Create New Account" button to proceed. A PC is recommended for account creation.

# Create Your User Account

#### Potential Issues:

1. Username is already in use

Solution: Choose another username.

2. Username does not meet requirements

Solution: claimant's username is either less than 4 characters long and/or contains special characters like # or a space. Only @, . period, -dash, and \_ underscore are allowed. Username is not case sensitive.

3. Password does not meet requirements

Solution: Password must be

\* 10+ characters

\*Must contain UPPERCASE and lowercase letters

- \*At least one number or special character **DO NOT USE** an . As a special character
- \* Cannot be a form of the user's Username or Legal Name or email address
- \*Something the user can remember -

Placing the cursor in the Password field grants a pop-up box. This field will tell the user in red characters what password requirements have not yet been met.

\*You may suggest using a Passphrase rather than password as a phrase can more easily meet the 10 char requirement. i.e. "OliverTwi\$t" and "Olivertwist1" both satisfy all requirements. Other suggested passphrases: the full street address where you grew up, mother's full maiden name + a number or symbol, names of favorite authors, novels, bands, et cetera + numbers and/or symbols.

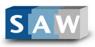

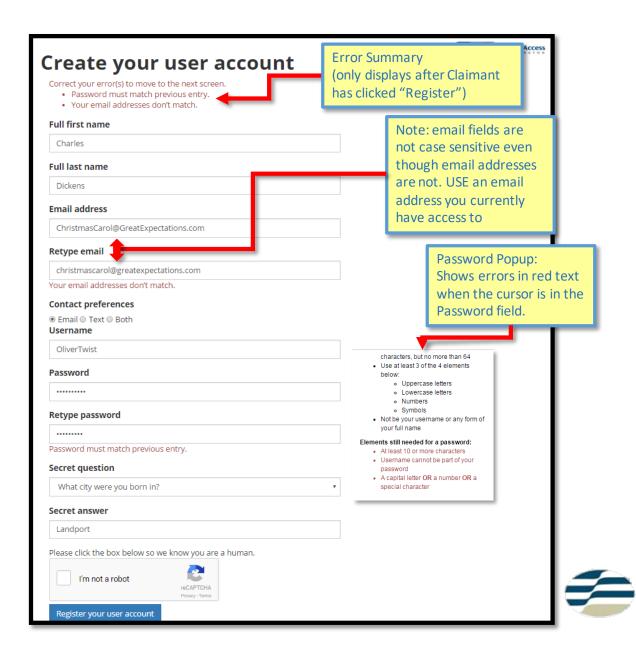

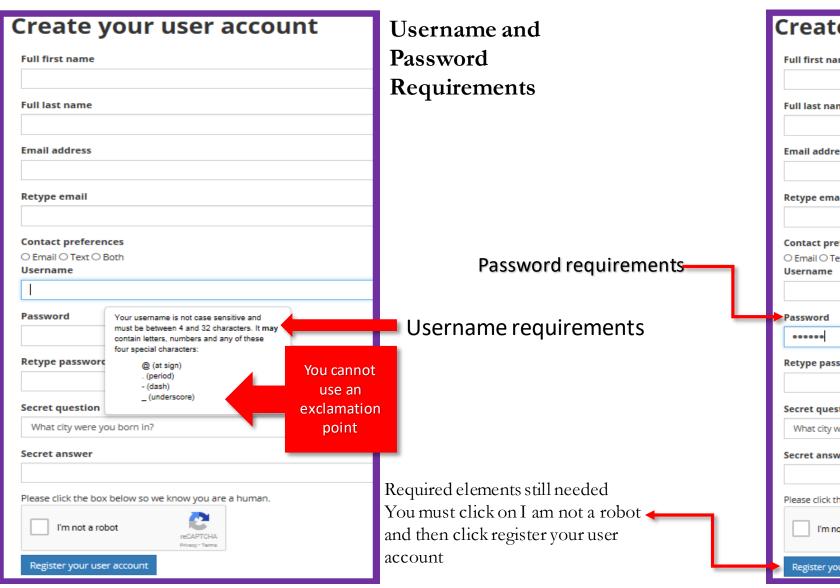

|                                                     | Create your user account                                                                                                    |   |  |  |  |
|-----------------------------------------------------|----------------------------------------------------------------------------------------------------|---|--|--|--|
| Full first name                                     |                                                                                                    |   |  |  |  |
|                                                     |                                                                                                    |   |  |  |  |
| Full last name                                      |                                                                                                    |   |  |  |  |
| Email address                                       |                                                                                                    |   |  |  |  |
|                                                     |                                                                                                    |   |  |  |  |
| Retype email                                        |                                                                                                    |   |  |  |  |
| Contact preferences  © Email © Text © Both Username |                                                                                                    |   |  |  |  |
| Osername                                            |                                                                                                    |   |  |  |  |
|                                                     |                                                                                                    |   |  |  |  |
| Password                                            |                                                                                                    |   |  |  |  |
| •••••                                               | *****                                                                                                    |   |  |  |  |
|                                                     |                                                                                                    |   |  |  |  |
| Retype password                                     | Your password must:  Be at least 10 case sensitive characters, but no more than 64                                                                                                    |   |  |  |  |
|                                                     | The second second secon |   |  |  |  |
| Secret question                                     | Be at least 10 case sensitive characters, but no more than 84     Use at least 3 of the 4 elements                                                                                                    |   |  |  |  |
| Secret question  What city were y                   | Be at least 10 case sensitive characters, but no more than 64     Use at least 3 of the 4 elements below:                                                                                                    | ~ |  |  |  |
| Secret question What city were y                    | Be at least 10 case sensitive characters, but no more than 84 Use at least 3 of the 4 elements below:  Uppercase letters Lowercase letters Numbers                                                                                                    | ~ |  |  |  |
| Secret question  What city were y                   | Be at least 10 case sensitive characters, but no more than 64 Use at least 3 of the 4 elements below: Uppercase letters Lowercase letters Numbers Symbols Not be your username or any form of your full name  Elements still needed for a password:                                                                                                    | ~ |  |  |  |
| Secret question What city were y Secret answer      | Be at least 10 case sensitive characters, but no more than 84 Use at least 3 of the 4 elements below: Uppercase letters Lowercase letters Numbers Symbols Not be your username or any form of your full name                                                                                                    | ~ |  |  |  |
| Secret question  What city were y  Secret answer    | Be at least 10 case sensitive characters, but no more than 84 Use at least 3 of the 4 elements below:  Uppercase letters Lowercase letters Numbers Symbols Not be your username or any form of your full name  Elements still needed for a password: At least 4 or more characters                                                                                                    | ~ |  |  |  |

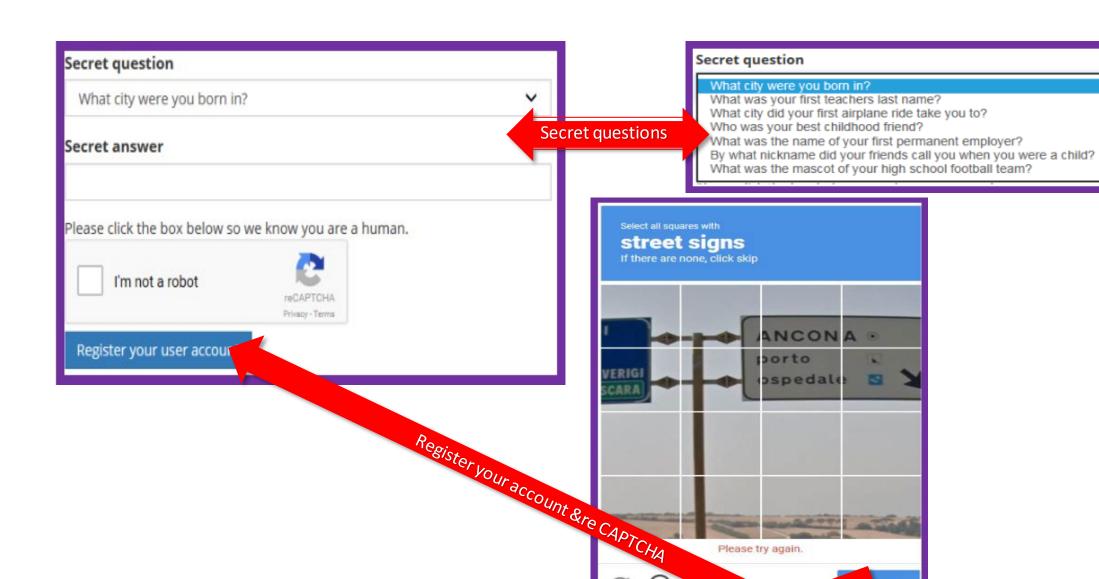

# Activation

The system will give the claimant an activation hyperlink via email or text. Direct the claimant to open the email or text and click the link. Claimant will then need to provide their password to continue.

- i. Email Activation Code never arrives
  - a) The claimant has an error on the Create Your User Account page such as an invalid username or password but has not realized there is a problem.
  - b) Claimant's email service directed the activation code to the claimant's junk email.
  - c) Claimant should wait a little longer for it to arrive (may take up to 5 minutes depending on server load).
- ii. <u>Claimant doesn't know how to get back to the login</u> <u>page</u>

Email: Direct the claimant to use the hyperlink in the Activation Code email.

iii. Error: "Unable to Process your request."

Claimant may be using an activation link more than 10 minutes old or is not the most current link sent. Have them check the time-stamp on the email.

1 Ctivation link is on its way to you

We sent you an activation link by email

Email users: If you don't see the email, check your spam or junk folder.

If you activate by text message, return to sign-in page to continue.

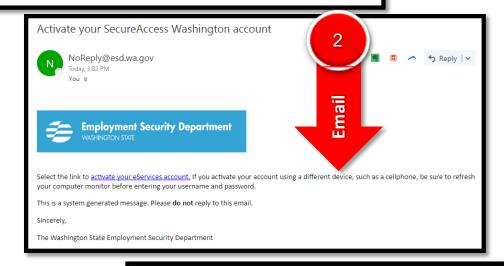

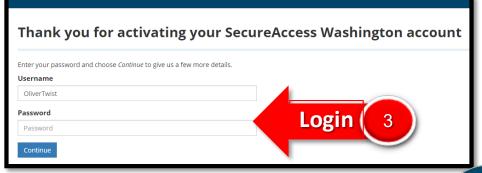

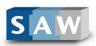

# Confirm Your Device

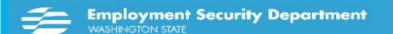

# Confirm your device

For added security, we will confirm your device each time you sign in.

In the future, when you sign in using an unrecognized device, we will verify your identity using the information you provide in the following screens.

#### You must:

- · Enter your email address and phone number.
- · Select and answer challenge questions.
- Confirm

Continue

Employment Security Department WASHINGTON STATE

#### Enter phone number(s) for confirmation In the future, when you sign in using an unrecognized device, we will need a phone number to verify your identity. Enter 1 or more phone numbers that we can use to verify your identity. Phone Label: Country Code: Phone Extension (Cell/Home/Office) Number: (Optional): United States (+1) 1234567 United States (+1) Continue

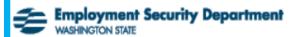

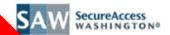

#### Email enrollment

In the future, when you sign in using an unrecognized device, you will receive a confirmation code to verify your

When this happens, we will send you an email with a confirmation code to enter on the confirmation screen.

#### Email Address:

Email:

Enter the email address we can use for confirmation.

your@emailaddress.com

Continue

© Copyright 2016 Employment Security Department All Rights Reserved

# Confirm the information you entered

#### **Email address:**

snichols@esd.wa.gov

#### Phone number:

+1 - 5092170313

To make a correction, choose Change.

#### Change

#### Would you like us to remember this device??

Yes. I plan to use this device again to access my account.
 No. This is a public device or one I don't plan to use again to

○ No. This is a public device or one I don't plan to use again to access my account.

Choose Finish to access Employment Security services.

Finish

Have customer select finish unless they need to update information

Sign out

# eServices

NOTE: This is the next screen the customer will see after they hit finish

#### You're almost there!

Are you signing in for yourself or for an employer? Please select one.

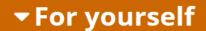

If you're an unemployment claimant, a job seeker, or if you want to send us a message or look up your past wages -

Continue

OR

▶ For an employer

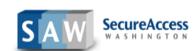

Update your SAW profile and access services from other government offices by visiting SecureAccess Washington

Sign out

# eServices

## You're almost there!

▶ For an employer

Are you signing in for yourself or for an employer? Please select one.

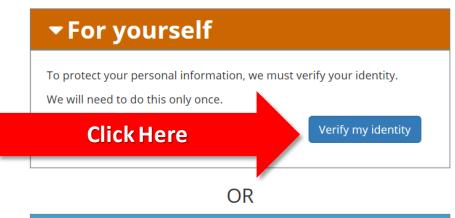

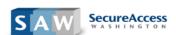

Update your SAW profile and access services from other government offices by visiting SecureAccess Washington

# Verify your identity

Legal first name

Since this is your first time here, you need to answer a few more questions to confirm your identity

|                                     | Legal last name                                                                                                    |
|-------------------------------------|----------------------------------------------------------------------------------------------------|
|                                     | Previous last name (only if you changed it within the last year)                                                    |
| Enter SSN# with no dashes or spaces | Social Security number                                                                                              |
|                                     | If you've leased or owned a home for at least one year, enter the address in the box below. If not, please call our |
| •                                   | help desk at 855-682-0785 for assistance. <b>②</b>                                                                  |
| me                                  | Do not be concerned with this essage they do not need to use an                                                     |

address that they have lived at for at least a year with there name on the lease or mortgage. The search in public records link has been removed so this no longer applies.

| City       |                                                     |
|------------|-----------------------------------------------------|
| State      |                                                     |
| WA         |                                                     |
| ZIP code   |                                                     |
| Date of b  | irth (mm/dd/yyyy)                                   |
|            |                                                     |
| Verify the | information you entered is correct before selecting |

Sign out

# eServices

Update your SAW profile and access services from other government offices by visiting SecureAccess Washington

# For yourself

Click Here to apply

Apply for unemployment benefits or manage your current and past claims

## Send us a secure message

· Ask us a question through a secure messaging service

## Look up your past wages

• See and print your Washington wages from the past two years

# For an employer

Almost there! To access any eServices, you must finish your online setup by creating an account in EAMS (Employer Account Management System). **Use the same username and password you used to create your SecureAccess Washington account.** Once you have finished, return to this page to see the eServices available to you.

If you already have an EAMS account, to access eServices you need to "request access to locked services" in EAMS. See directions in the link below.

Find out more about creating an account in EAMS.

# Apply for the WOTC (Work Opportunity Tax Credit)

- Submit applications and documentation
- Check the status of applications
- · Print certifications

# NOTE: What the customer will see after they click apply for or manage your unemployment claim

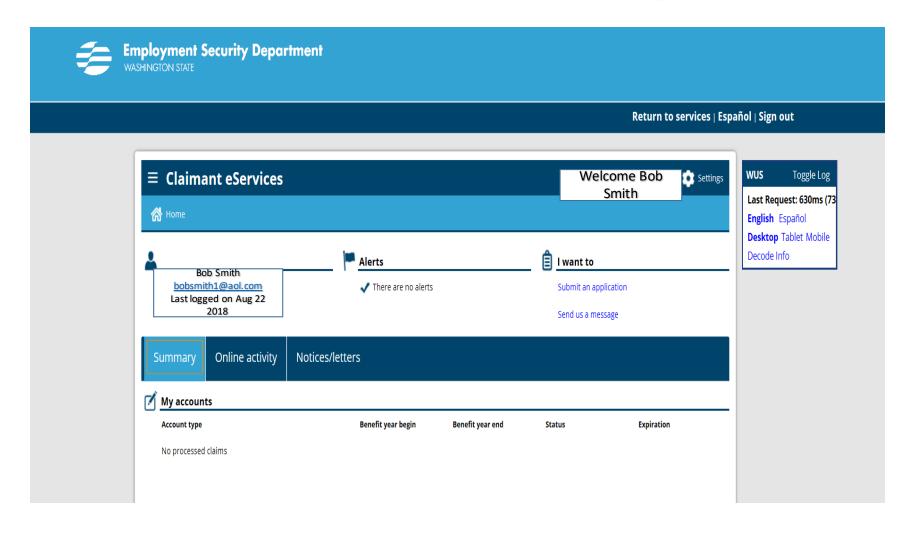

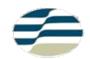

# **Status Codes**

and Their Interpretation

#### GenericName

Status: No Benefits

Name: SSN: \*\*\* \*\* 7116 IP: 198.238.145.42

DOB: Address:

> Camano Island WA. 98282

Email: Phone:

> Activities Notes

No Benefits: a SAW account

user re-do their adaptive

created so long ago it will have

difficulties. Logging in makes the

authentication and the "Verify My ID" page but will not present Lexis Nexis questions. Instead they'll get an error: "An account with this SSN already exists..." Remedy: Suspend account, start a new one.

Suspend Res

 Status:
 Saw Activated

 Name:
 SSN:
 \*\*\* \*\*

 IP:
 198.239.105.67

 DOB:
 Jan 1, 1

 Address:
 ,

Email:

Phone:

fbrown@esd.wa.gov

Saw Activated: a SAW account created via secureaccess.wa.gov that has not gone through the "Verify My Identity" stage.

Activities

Notes

Reset

SSN:
IP:
DOB:
Address:
Email:
Phone:

Status: Benefits Name: SSN: \*\*\* \*\* 3078 IP: 198,239,105,68 DOB: Address: Spokane WA, 99201 Email: Phone: Activities Notes Reset

Lexis/Nexis Passed: a SAW account that has passed Lexis Nexis OR has been bypassed by OSI. Once the claimant logs into the account the status will change to "Benefits."

GenericName

Status:

Name:

Lexis/Nexis Passed

\*\*\* \*\* 1489

198.239.105.68

Lake Stevens

WA, 98258

Activities

Notes

Reset

Benefits: a SAW account that has passed Lexis Nexis and is in good standing.

Note: if you see these messages when helping a customer, this is what they mean

# Trouble shooting SEAP/SAW Accounts

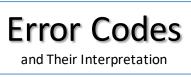

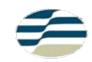

#### Blank white screen

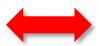

Log out and log in again it should allow them to proceed

Social Security number is linked or locked

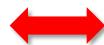

This means that there are two accounts that have the same ssn#. You must suspended one of the accounts in order to move on. This call must go to the help desk at 855-682-0785

# Activities for GenericName Description Comments Modified By Modified Date Failed SSN Wage check 1/19/17 5:16 PM Failed SSN Wage check 1/19/17 2:43 PM Failed SSN Wage check 1/19/17 2:41 PM

#### Failed SSN Wage Check

- 1. The user's name as entered on the "Verify My Identity" page does not match the name on the Social Security Number they entered.

  AutoFill entered another person's name, they used a nickname, there are punctuation marks in their name, they listed a middle name, etc.
  - The user has no wages reported in the State of Washington.

    Former federal employees will need to call Intake to establish a claim. eServices may be added after their claim is established.
- 3. The employer reported wages under a name other than their legal name and the system cannot find the reported wages. Refer to Help Desk 855-682-0785

**Question: Can** a customer have more that one benefitted account

It will not allow a customerto create more than one account with the same SSN#. The customer will see this message

#### 222364444

An account using this Social Security number (SSN) already exists and is linked to this partly hidden email address: sni\*\*\*\*\*@esd.wa.gov.

If you can access that email address, go to Forgot username and follow directions to receive all the usernames you created. Try signing in with each username until you succeed. If none work, call 855-682-0785 from 8 a.m. - 4 p.m. Monday - Friday and ask the agent to unlink your SSN from your SAW account. Then sign in again.

If you don't have access to that email address and you're sure you entered your SSN correctly, call the number above, ask the agent to unlink your SSN from your SAW account, then sign in again.

If you've leased or owned a home for at least one year, enter the address in the box below. If not, please call our help desk at 855-682-0785 for assistance. •

| PO Box 1510                |   |
|----------------------------|---|
| City                       |   |
| Walla Walla                |   |
| State                      |   |
| WA                         | ~ |
| ZIP code                   |   |
| 92301                      |   |
| Date of birth (mm/dd/yyyy) |   |
| 1965-09-02                 |   |

**Entering in** the name in the improper format will set an issue in UTAB

# testingseap@1 🕝

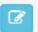

**Benefits** Status:

Robert Smith smith Name:

SSN: \*\*\* \*\* 5555

> IP: 198.239.105.37

DOB: Feb 2, 1962

Address: pb 1010

neverland

WA, 20120

Email: snichols@esd.wa.gov

Phone:

Activities

Notes

Suspend

Reset

Wage Access

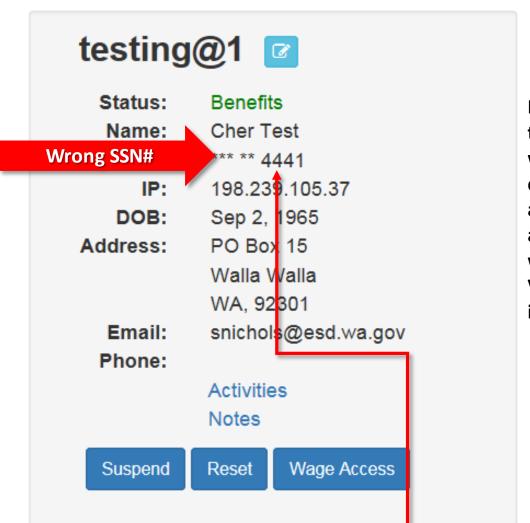

NOTE: In putting the wrong SSN# will allow the customer to have a benefitted SAW account and it will set a Verifying Identity issue in UTAB

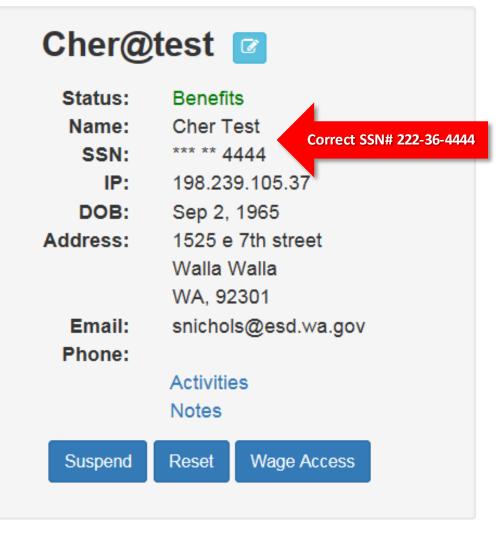

Another issue that can possibly occur is that entering in the wrong SSN number in e-services gives them a benefitted SAW account. They will be able to go all the way through E-Services and open up an unemployment claim, it will not be caught until the customer notifies the department that they have not been paid.

# Tips to Remember

#### How to fix

- If the address looks like this 454ASHSTREET, encourage the customer to suspend that account and create a new one. For suspension you will need to call the help desk 855-682-0785
- If the name looks like this BobSMITHSMIT encourage the customer to suspend that account and create a new one. For suspension you will need to call the help desk 855-682-0785
- If DOB is wrong they will need to suspend the account and start a new one.

## What will the system let the customer do?

- It will allow a customer to create two accounts with the same name, so check ssn# because one of them is wrong
- It will allow the customer to open a UI Claim with the wrong SSN#.
- It will allow them to get a benefitted account with only the numerical address and no street name

# Forgot Username

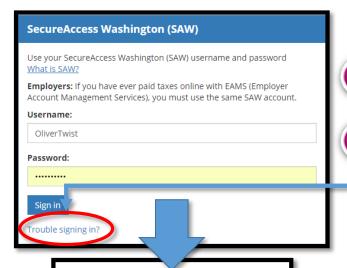

# **Forgot Username**

- You cannot tell the caller their Username even after verifying ID.

  If the caller would like to try a couple guesses they may do so, and you may tell them if they are correct. Failing that...
- Direct the claimant to the sign-in page at <a href="https://secure.esd.w.a.gov/">https://secure.esd.w.a.gov/</a>
  Direct the caller to click the Trouble signing in? link.

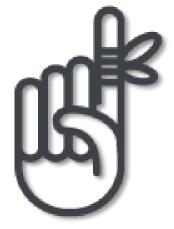

3

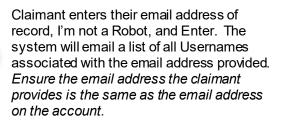

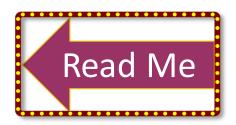

#### Forgot Username common triggers:

- Claimant: "System says an account already exists for that Social Security Number." Generally means they tried logging in with an incorrect username.
- Claimant: "I need to unlink my SSN from my SAW account." Generally means they tried logging in with an incorrect username.
- Claimant: "System says my username is invalid." Generally means they're trying to access a Nexis Lexis locked account or are using the wrong username.

# Trouble signing in?

Forgot username

Locate username(a) associated with your email address

#### Forgot password

Receive an email with a temporary password

#### I haven't received my activation link

Get another activation link sent to you by email or text

## **Forgot username**

Enter the email address you used to sign in to SecureAccess Washington.

We will locate the username(s) associated with your email address.

**Email address** 

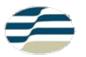

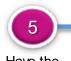

Have the caller check their email for the list.

#### We received your request

In a moment we will email you any usernames identified with the email address you provided. If you don't see the email, check your spam or junk mail folder.

We will not send you an email if the address you entered does not match the email address on your SecureAccess Washington account.

Focused Other ▲ Folders Inbox NoReply@esd.wa.gov ESD username reminder • Your username(s):

> The email will look like this and may take up to 5 minutes to arrive depending on server load. If no email arrives direct the caller to check their junk email box.

The email will provide a list of all Username(s) associated with the email account. If there is more than one username direct the caller to read you off the list. You may tell them which is the correct username to access their

account.

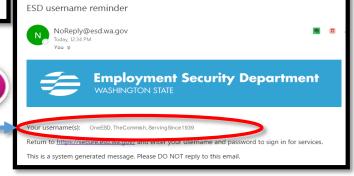

The caller may now access their account using the retrieved correct username.

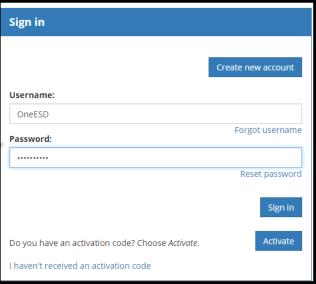

Related: Forgot Password

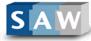

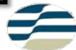

# Forgot Password

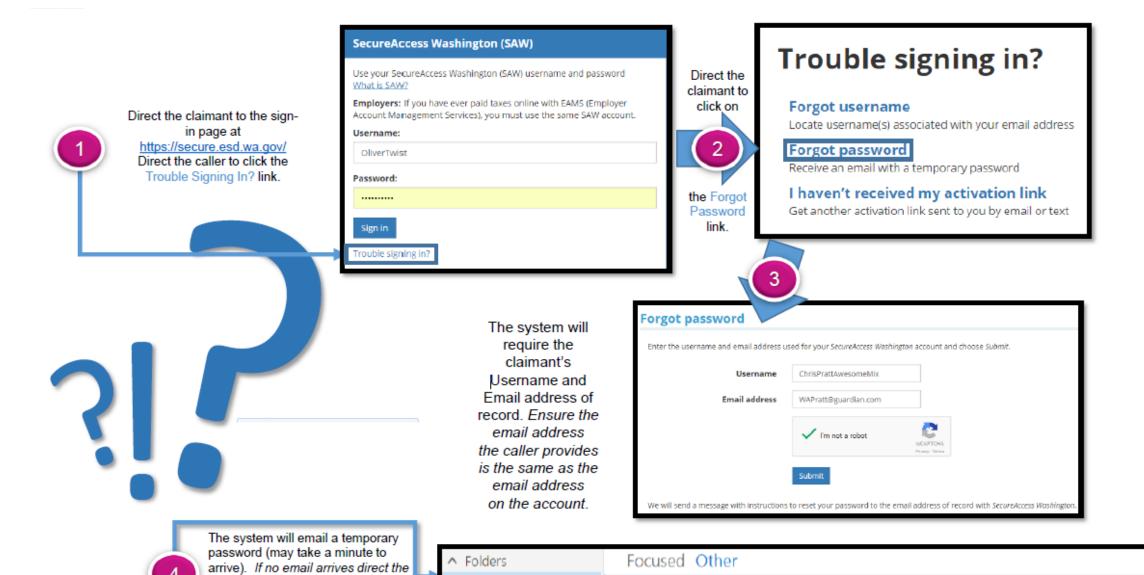

NoReply@esd.wa.gov

ESD Password reset • The password to your SecureAccess Washington

Inbox

caller to refresh their inbox, if

box.

unsuccessful check their junk email

The system will email the claimant a temporary password. They will need to use this password back on the login screen. If at all possible have the claimant use the "Copy + Paste" function rather than manually typing it in.

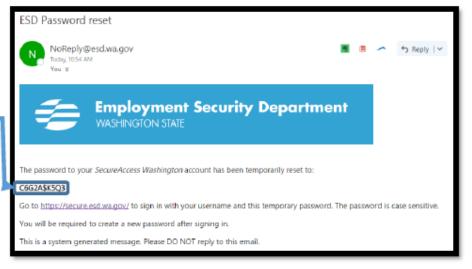

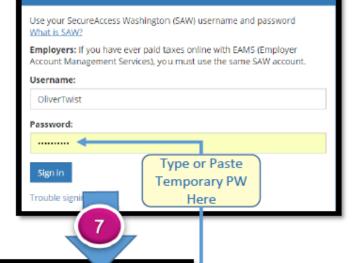

SecureAccess Washington (SAW)

Pro Tip: Temporary passwords use a

letter-number-letter-number-letter-\$-letter-number-letter-number ALL CAPS format. Use this to help claimants distinguish between a "1" and a capital "i".

A temporary password is only good for 10 minutes. If the claimant has not successfully signed in with their temporary password in that time they will need to start the process over with a new 10-minute countdown clock.

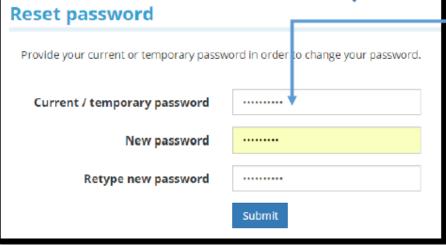

The system will prompt the user to choose a new permanent password:

- 10+ chars long
- UPPER & lower
- 1+ number or symbol
- Not Legal Name
- Not Username
- Memorable

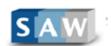

Related: Forgot Username

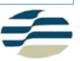

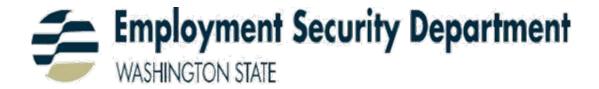

# CALL FOR ASSISTANCE

**SEAP/SAW Help Desk** 1-855-682-0785

Mon – Fri 8:00 to 4:30